# **COCHIN UNIVERSITY OF SCIENCE AND TECHNOLOGY UNIT FOR INTERNATIONAL RELATIONS & ACADEMIC ADMISSIONS (IRAA)**

# **ONLINE OPTION B.TECH/ INTEGRATED MSC(PHOTONICS)/ B.TECH LATERAL ENTRY REGISTRATION/REARRANGEMENT/**

## General Instructions:

- 1. Candidates who are in the B.Tech/Integrated MSc (Photonics) and B.Tech Lateral Entry rank list of CAT 2019 should invariably register/re-arrange their options in the website [https://admissions.cusat.ac.in.](https://admissions.cusat.ac.in/) **Those who fails to register will not be considered for online allotment and centralised allotment**. Candidates in the rank list of Integrated M.Sc. in Sciences and B.Voc need not register their options for Integrated M.Sc in Sciences and B.Voc.
- 2. There is no option registration for candidates in the Integrated MSc in Sciences need not
- 3. Based on the options submitted by the candidates, their eligibility and availability of seats in various branches, the candidates will be allotted to the different branches opted by them.
- 4. **During online allotment days candidates need not come to the University**. They must **report on joining dates** already published in the web site [https://admissions.cusat.ac.in](https://admissions.cusat.ac.in/)
- 5. The details of the allotment made to various branches will be published in the home page of the candidates. The students who got allotment must pay requisite fees within the stipulated period.
- 6. If a candidate fails to pay the fees, his/her claim for admission to the programme will be forfeited. Hence candidates are advised to be **vigilant** while making the payment and contact the university in the helpline numbers given in the website to sort out issues related to payments.
- 7. Merely registering/re-arranging options does not entitle a candidate to be considered for admission to any programmes of the University. It will be subject to the fulfillment of the eligibility criteria prescribed in the prospectus and relevant rules of the University. The Candidates are solely responsible to prove their eligibility for admission to any of the branches by producing the required documents to prove their eligibility, community, creamy layer status etc. If any of the candidates are not able to produce the required/mandatory certificates at the time of certificate verification, their claim for admission to the programme opted by them and allotted to them will be forfeited. Hence the onus of proving their claim for admission lies with the candidate and not with the University.
- 8. The verification of the eligibility of the candidate for admission to a programme is done by the University only after the allotment of seats to the candidate based on his/her options. The

candidate alone shall be responsible for such instances of wrong selection of option registration for academic programmes for which he/she is not eligible.

- 9. The candidates can modify or edit the Options once exercised by them till the last date of online option registration. However, the online options stored in the University database as on the date and time of closing of online option registration shall be treated as final and no further changes will be entertained in any case. This option alone will be considered for further processing. Based on the options submitted by the candidates, online/offline allotment will be made at the time of counselling/admission to the various programmes.
- 10. Maintaining the confidentiality of the password and other login details shall be the sole responsibility of the candidate.

#### **How to register online options - Step-by-step Procedure**

- 1. Take a print out of available options and set a clear idea about what courses are to be selected and what preference to be given.
- 2. In order to register options candidates should login to their home page using their user id and password.
- 3. In the candidate's home page click appropriate link to proceed to option registration.
- 4. Candidate can exercise as many options as he prefers subject to his/her eligibility.
- 5. It is advisable that option should be exercised only for those branches & categories the candidate wishes to be considered.
- 6. Keep in mind that the fee for State Merit seat (only for Keralites) is lower than those of All India Merit seats.
- 7. NRI candidates should opt at least one NRI option while making option registration.
- 8. Special reservation candidate should select at least one All India Merit option while making option registration.
- 9. First the candidate has to enter the marks obtained in the plus two or equivalent examination as provided in prospectus using the Mark Entry option. Then save the marks entered and confirm it using the 'Confirm' Button.
- 10. Then the Candidate has to select their options using B.Tech /Integrated M.Sc Photonics Option Registration. Select options as per candidate's choice from the Combo box. More options can be added using 'Add new' option button. The options available for registration is based the marks entered by the candidate. ( see prospectus for eligibility criteria for various courses ).
- 11. The selected options can be removed using the Remove button, if needed or it can be moved up and down as per candidate's option priority.
- 12. Now click Submit button to get the preview of the options exercised.
- 13. If the candidate wishes to apply for Marine Engineering, tick the check box given and select the candidate's option from State Merit/All India Merit/NRI.
- 14. The Candidate can now click 'Confirm' button to finalize the option registration procedure or click 'Back' button to go back to the previous page to make changes.
- 15. Candidates can modify their options till the last date of option registration specified separately for each programme.
- 16. The candidate can edit their marks too. But after editing marks, the options already filed will be deleted. In such cases, the candidate needs to submit fresh option.
- 17. After closing the option registration candidate can download the option confirmation page from their home page.
- 18. No modifications will be permitted after the last date of option registration under any circumstances.

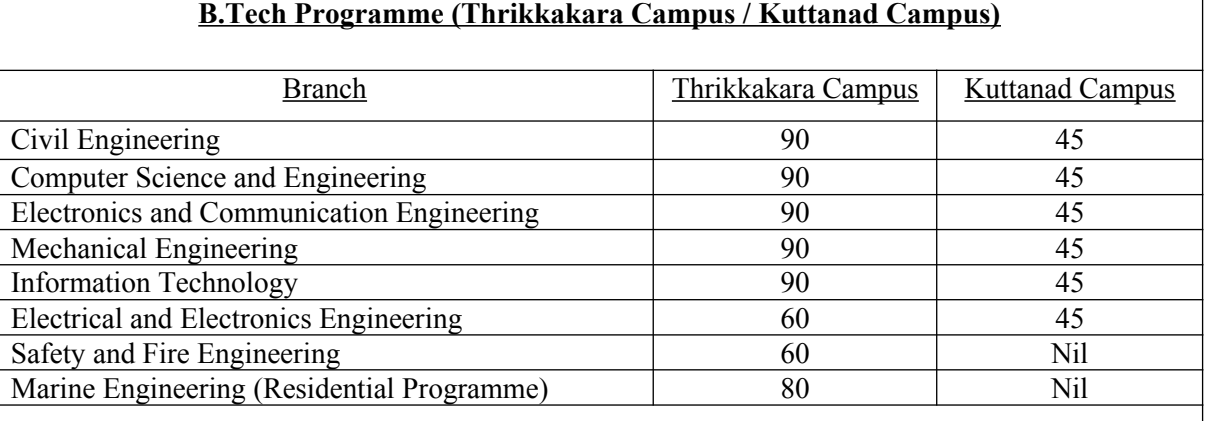

#### **Branch wise availability of seats for B.Tech Programmes:-**

- $>$  50% of seats are under State Merit and 50% are under All India Merit.
- $\triangleright$  State merit seats are only for Keralites. For Keralite status see clause 15.2 of Prospectus
- $>$  5% of total seats are earmarked under NRI category.
- $5\%$  supernumerary seats are available for children of Gulf workers in courses conducted in Thrikkakara campus except for Marine Engineering.
- $\triangleright$  One supernumerary seat is available in each branch for children of CUSAT staff.
- $\triangleright$  One seat in each course is reserved under Sports quota.
- $5%$  of seats is available for differently abled candidates in each branch except Mechanical and Marine Engineering.

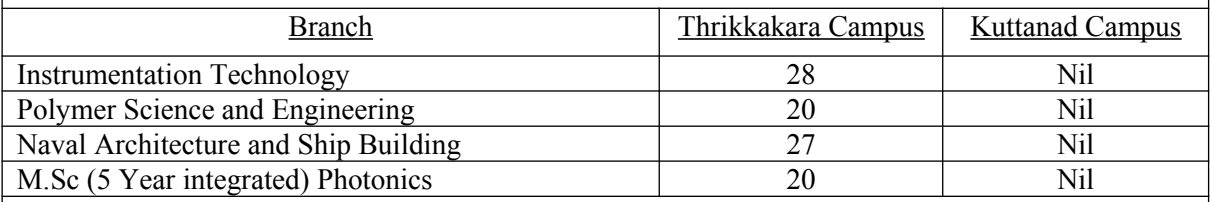

 $\geq 90\%$  of seats are for Keralites and 10% under All India Ouota. For Keralite status see clause 15.2 of Prospectus.

# **B.Tech/Integrate MSc (Photonics) Options**

#### **Civil Engineering (CE)**

- $\triangleright$  B.Tech CE State Merit (Thrikkakara Campus)
- B.Tech CE State Merit (Kuttanad Campus)
- $\triangleright$  B.Tech CE All India Merit (Thrikkakara Campus)
- $\triangleright$  B. Tech CE All India Merit (Kuttanad Campus)
- $\triangleright$  B.Tech CE NRI (Thrikkakara Campus)
- $\triangleright$  B.Tech CE NRI (Kuttanad Campus)

#### **Computer Science and Engineering (CS)**

- B.Tech CS State Merit (Thrikkakara Campus)
- B.Tech CS State Merit (Kuttanad Campus)
- B.Tech CS All India Merit (Thrikkakara Campus)
- B.Tech CS All India Merit (Kuttanad Campus)
- $\triangleright$  B.Tech CS NRI (Thrikkakara Campus)
- $\triangleright$  B.Tech CS NRI (Kuttanad Campus)

## **Electronics and Communication Engineering (EC)**

- B.Tech EC State Merit (Thrikkakara Campus)
- B.Tech EC State Merit (Kuttanad Campus)
- B.Tech EC All India Merit (Thrikkakara Campus)
- $\triangleright$  B.Tech EC All India Merit (Kuttanad Campus)
- $\triangleright$  B.Tech EC NRI (Thrikkakara Campus)
- $\triangleright$  B.Tech EC NRI (Kuttanad Campus)

#### **Electrical and Electronics Engineering (EE)**

- $\triangleright$  B. Tech EE State Merit (Thrikkakara Campus)
- $\triangleright$  B. Tech EE State Merit (Kuttanad Campus)
- B.Tech EE All India Merit (Thrikkakara Campus)
- B.Tech EE All India Merit (Kuttanad Campus)
- $\triangleright$  B.Tech EE NRI (Thrikkakara Campus)
- B.Tech EE NRI (Kuttanad Campus)

#### **Mechanical Engineering (ME)**

- $\triangleright$  B. Tech ME State Merit (Thrikkakara Campus)
- B.Tech ME State Merit (Kuttanad Campus)
- B.Tech ME All India Merit (Thrikkakara Campus)
- $\triangleright$  B.Tech ME All India Merit (Kuttanad Campus)
- $\triangleright$  B.Tech ME NRI (Thrikkakara Campus)
- $\triangleright$  B. Tech ME NRI (Kuttanad Campus)

## **Information Technology Engineering (IT)**

- $\triangleright$  B.Tech IT State Merit (Thrikkakara Campus)
- B.Tech IT State Merit (Kuttanad Campus)
- B.Tech IT All India Merit (Thrikkakara Campus)
- B.Tech IT All India Merit (Kuttanad Campus)
- $\triangleright$  B.Tech IT NRI (Thrikkakara Campus)
- B.Tech IT NRI (Kuttanad Campus)

#### **Safety and Fire Engineering (SF)**

- B.Tech SF State Merit (Thrikkakara Campus)
- B.Tech SF All India Merit (Thrikkakara Campus)
- > B.Tech SF NRI (Thrikkakara Campus)

#### **Marine Engineering**

- B.Tech Marine Engineering State Merit (Thrikkakara Campus)
- B.Tech Marine Engineering All India Merit (Thrikkakara Campus)
- B.Tech Marine Engineering NRI (Thrikkakara Campus)

#### **Instrumentation Technology**

B.Tech (Thrikkakara Campus)

#### **Polymer Science and Engineering**

 $\triangleright$  B.Tech (Thrikkakara Campus)

#### **Naval Architecture and Ship Building**

B.Tech (Thrikkakara Campus)

#### **Integrated MSc Photonics**

- $\triangleright$  Int. M.Sc (Photonics) Thrikkakara Campus
- Int. M.Sc NRI (Photonics) Thrikkakara Campus